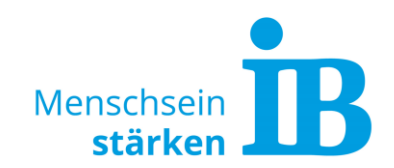

# **IB-Websites – Angabe von E-Mail-Adressen Umgang mit öffentlich einsehbaren E-Mail-Adressen auf unseren Websites**

Öffentliche einsehbare E-Mail-Adressen bergen ein hohes Risiko, da sie für Phishing-Zwecke missbraucht werden können.

Um das Ausspähen von E-Mail-Adressen über unsere Websites zu verhindern, werden E-Mail-Felder dort nun automatisch verschlüsselt.

Damit die Verschlüsselung erfolgen kann und das Phishing-Risiko minimiert wird, beachten Sie bei der Angabe von E-Mail-Adressen auf unseren zentralen IB-Websites bitte folgende Hinweise:

### **1. Eingabe im Redaktionstool**

Die Eingabe von E-Mail-Adressen im Redaktionstool sollte nur noch über die dafür vorgesehen E-Mail-Felder erfolgen. Folgende Felder stehen hier zur Verfügung:

• Benutzer/Ansprechpartner

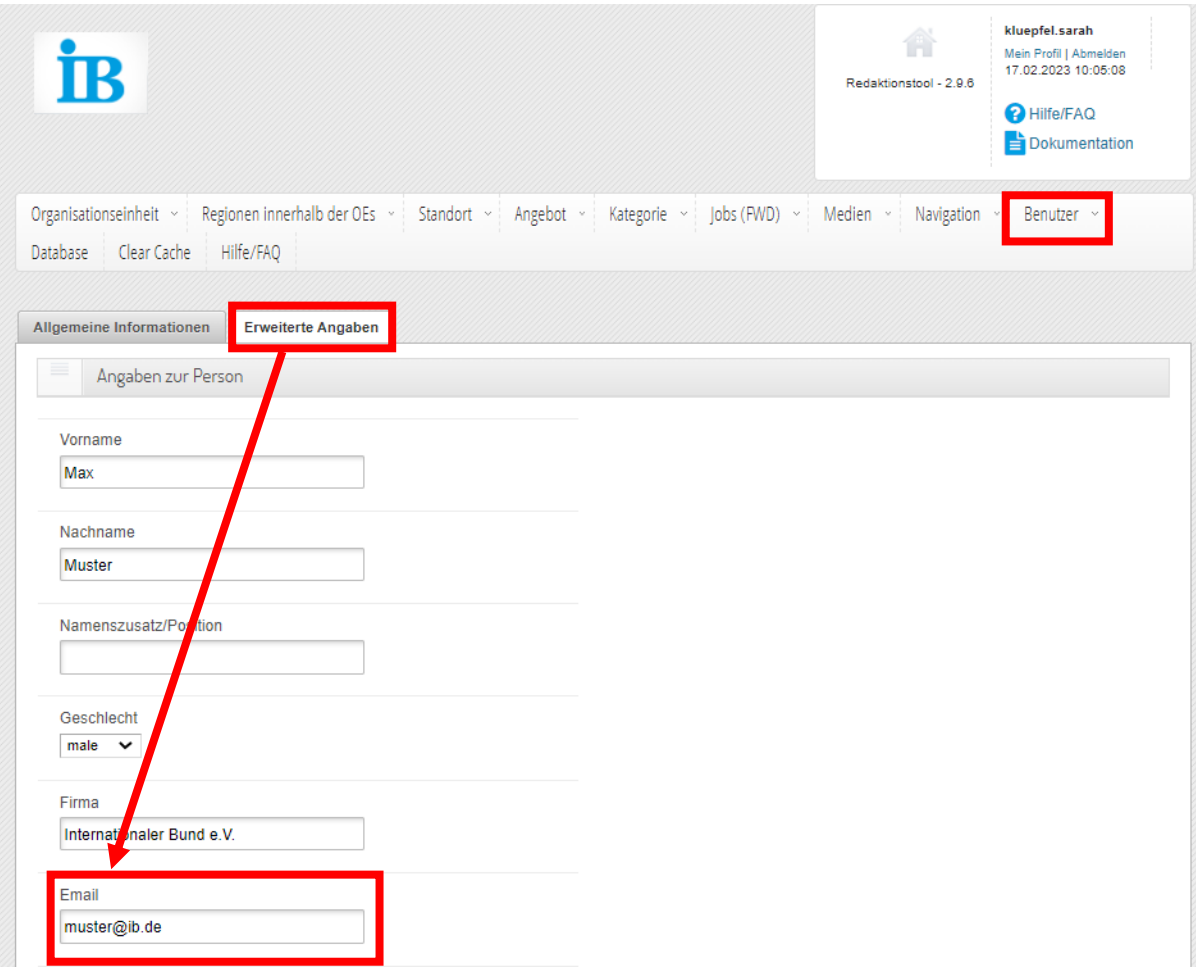

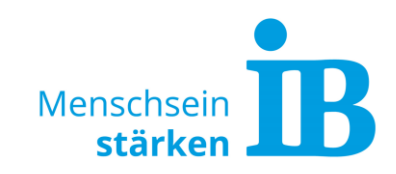

### • Standort-Adresse

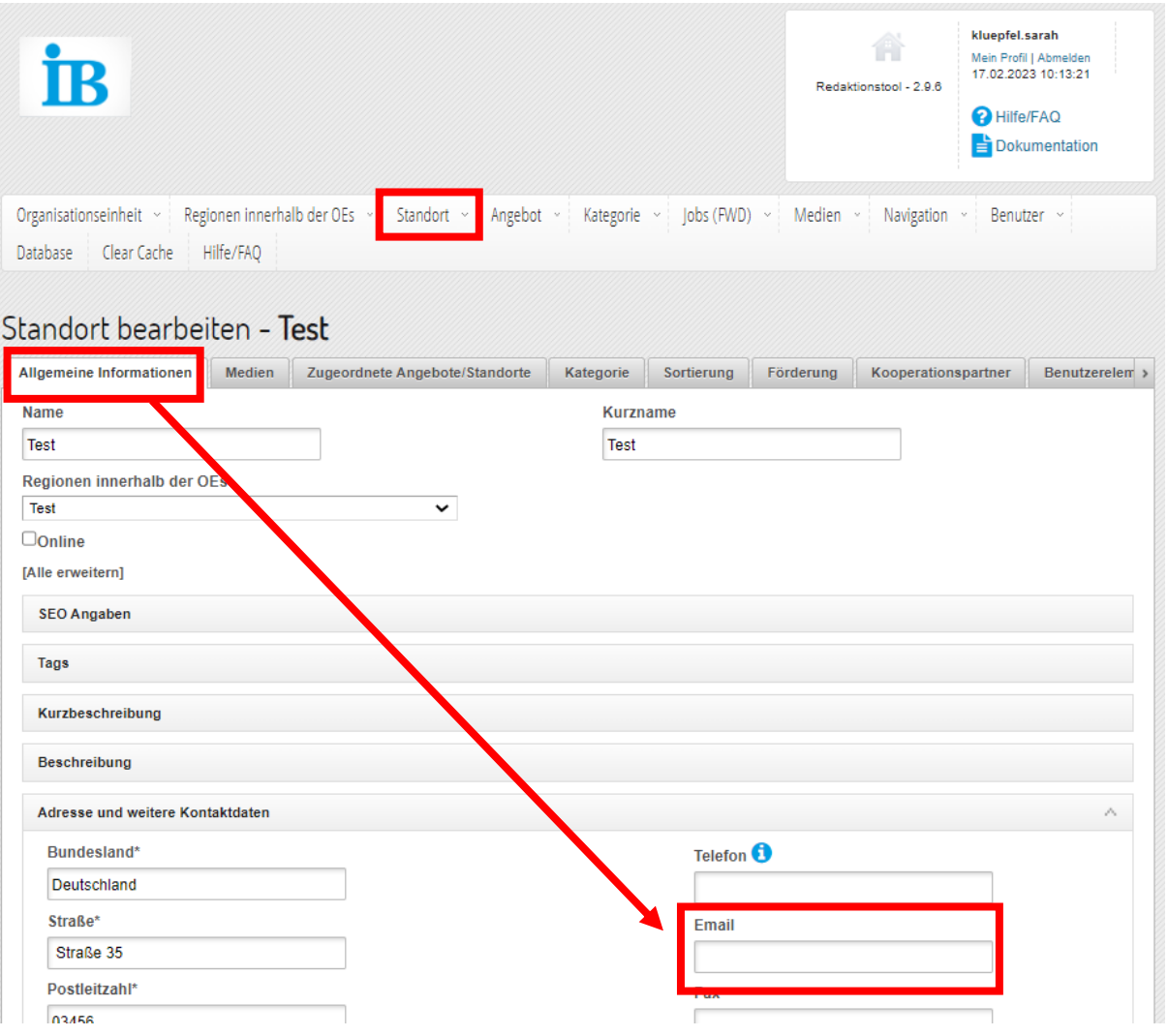

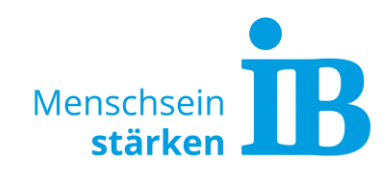

### • Kontaktformular

Das Kontaktformular kann sowohl über eine Standort- als auch eine Angebotsseite eingebunden werden:

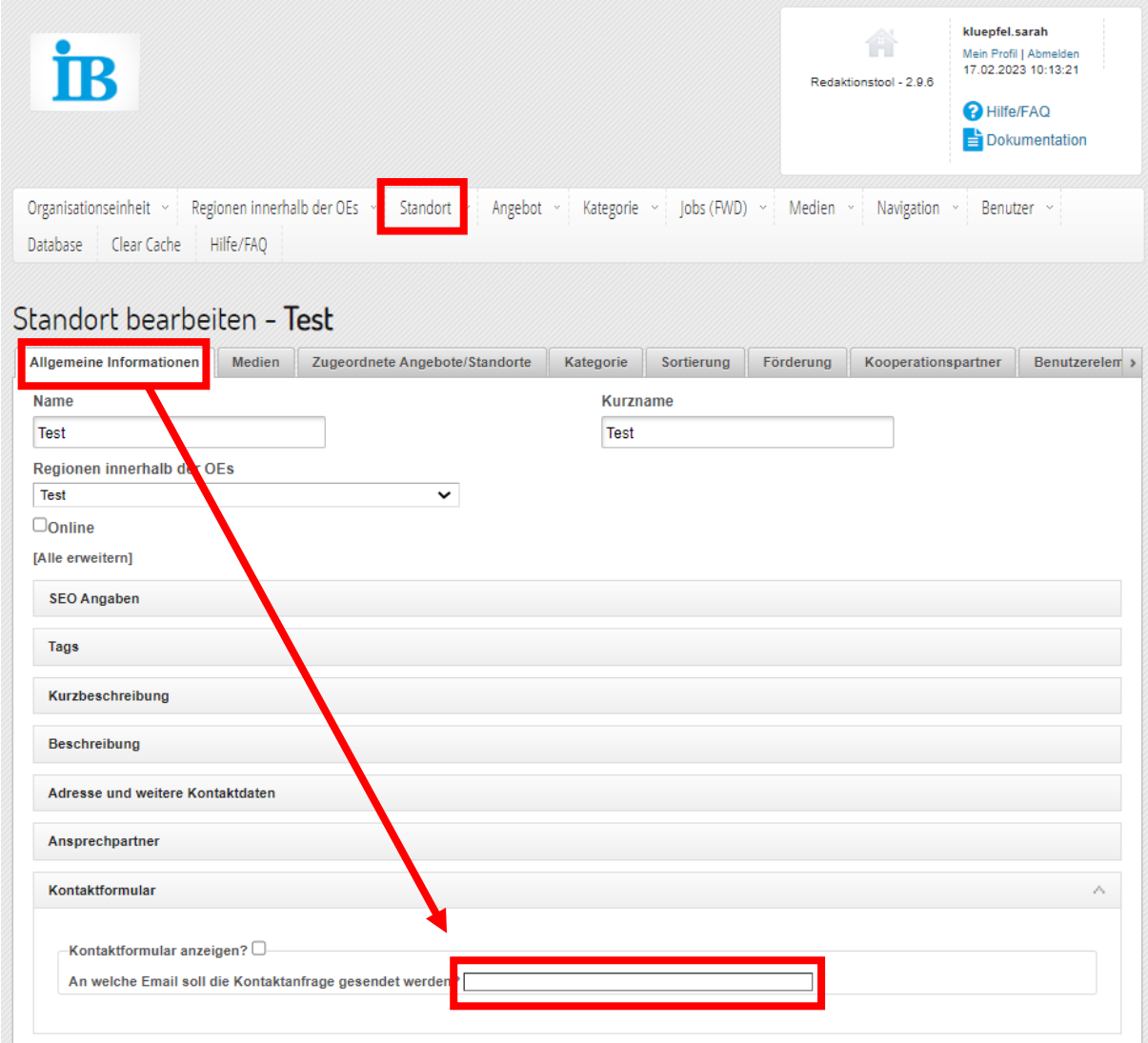

• Fließtext

Wenn es notwendig ist, im Fließtext E-Mail-Adressen anzugeben, können diese über einen sogenannten TAG verschlüsselt werden. Der benötigte TAG lautet:  $\#$ # $\#$ IBMAILTOSTART $\#$ # $\#$ Mailadresse $\#$ # $\#$ IBMAILTOEND $\#$  $\#$ #

Die Bezeichnung Mailadresse muss durch die gewünschte Mail-Adresse ersetzt werden.

Bitte beim Kopieren dieses TAGs und dem einfügen der Mailadresse darauf achten, dass keine Styles übernommen werden. Um alle Styles zu löschen, den TAG kopieren im Editor einfügen und von dort wieder herauskopieren:

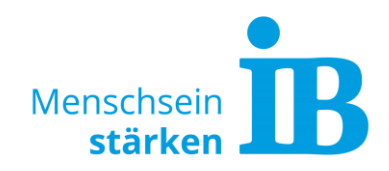

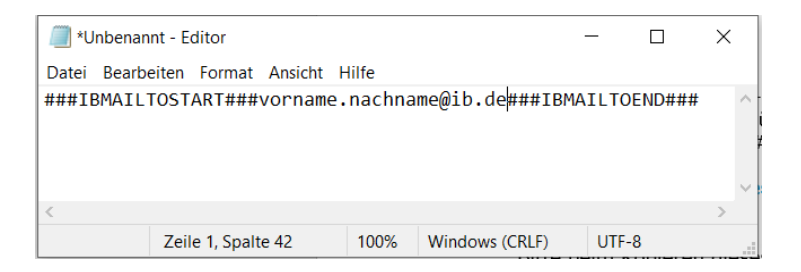

Der vollständig kopierte TAG an der gewünschten Stelle im Fließtext einfügen und speichern:

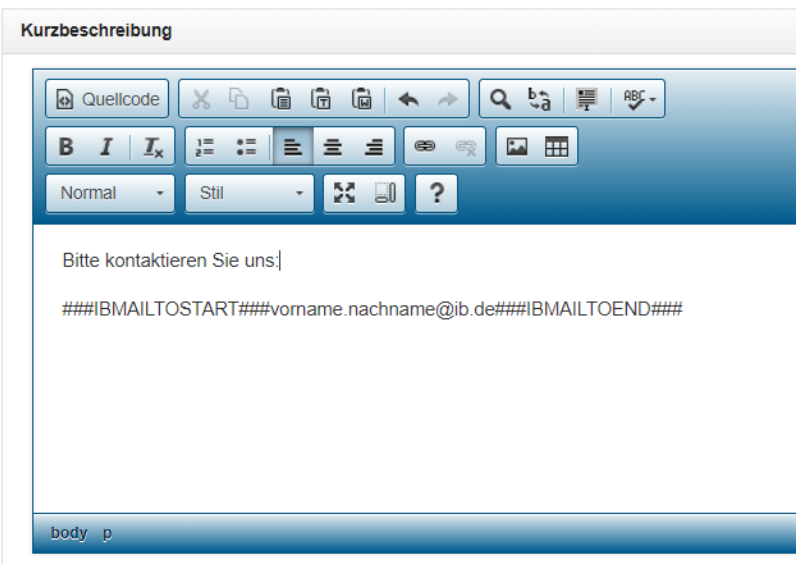

## Die Ansicht auf der Website erscheint wie folgt:

Bitte kontaktieren Sie uns:

E-Mail schreiben

## **2. Eingabe in Typo3**

• Kontaktformular

Bei Eingabe der E-Mail-Adresse im Kontaktformular wird die Verschlüsselung automatisch vorgenommen. Über den Button "+ Inhalt" kann ein Kontaktformular eingefügt werden:

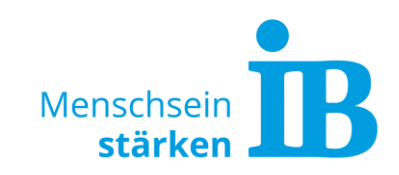

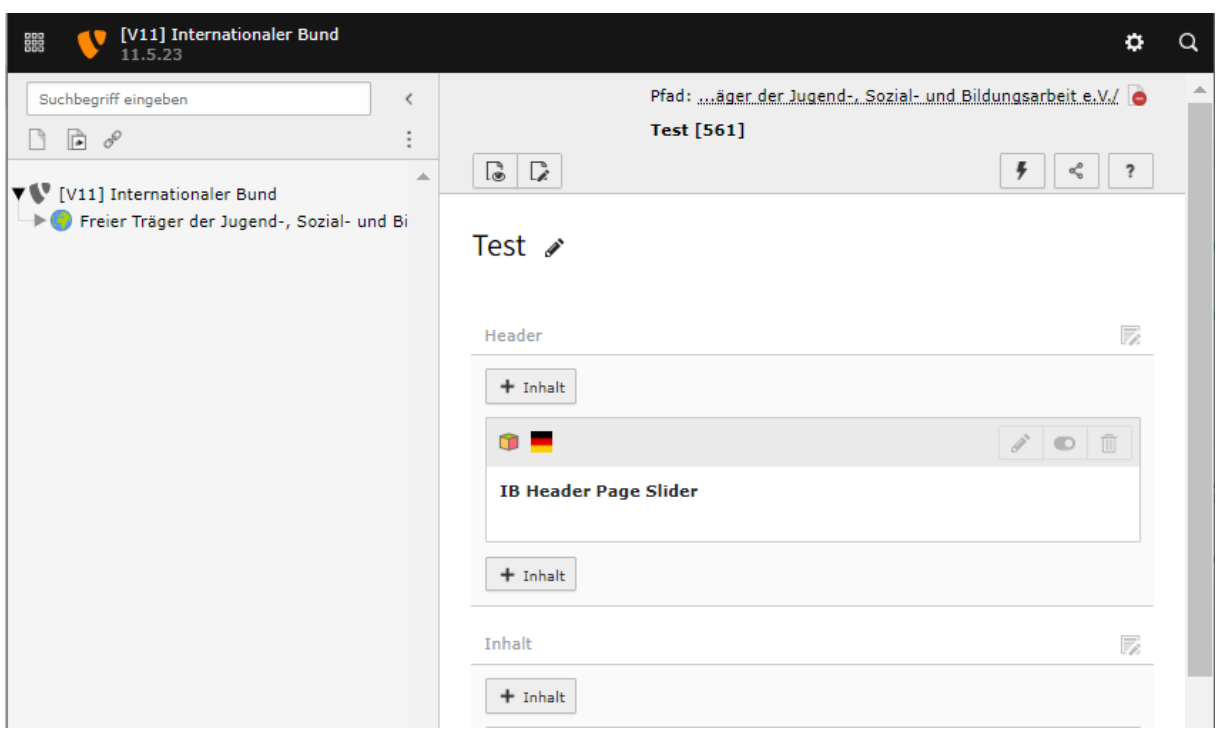

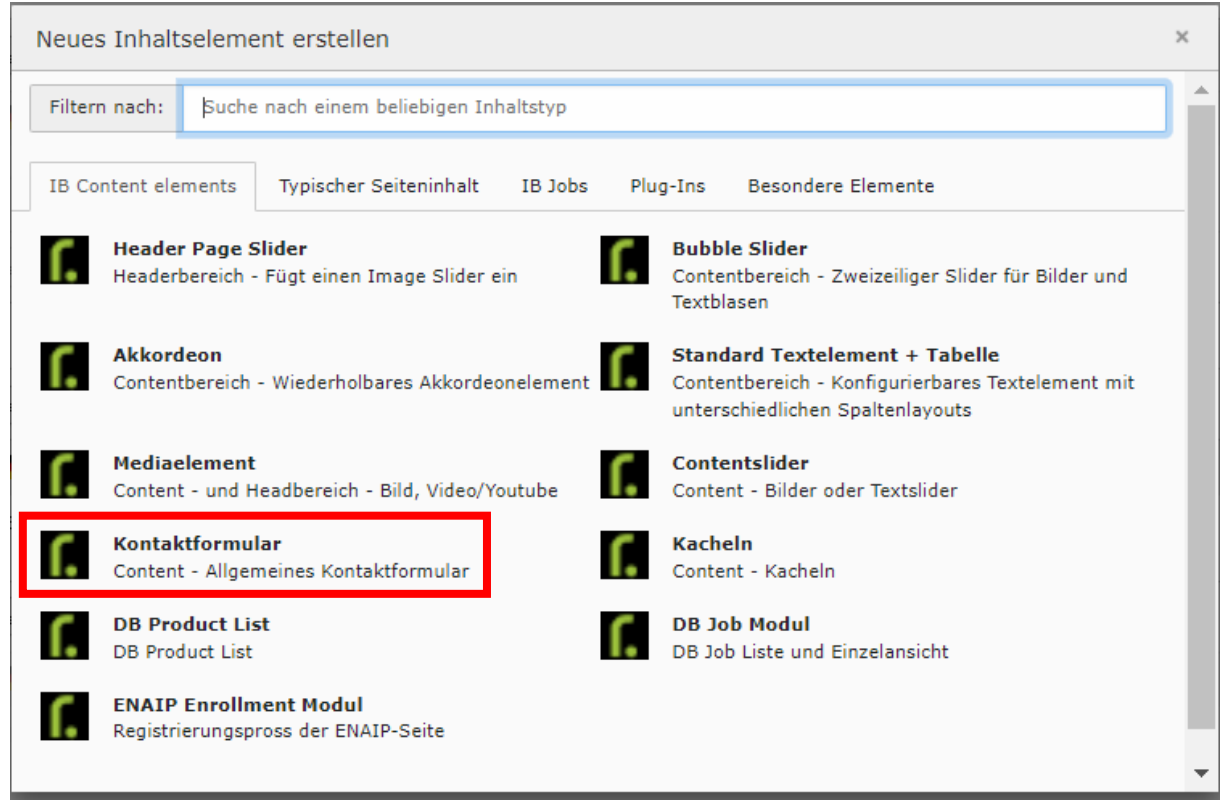

• Fließtext

Wenn im Fließtext E-Mail-Adressen angeben werden, können diese über einen sogenannten TAG verschlüsselt werden. Der benötigte TAG lautet: ###IBMAILTOSTART###Mailadresse###IBMAILTOEND###

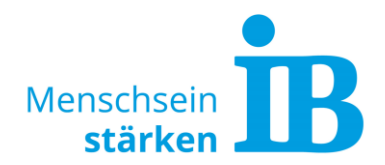

Die Bezeichnung Mailadresse muss durch die gewünschte Mail-Adresse ersetzt werden.

Bitte beim Kopieren dieses TAGs und dem einfügen der Mailadresse darauf achten, dass keine Styles übernommen werden. Um alle Styles zu löschen, den TAG kopieren im Editor einfügen und von dort wieder herauskopieren:

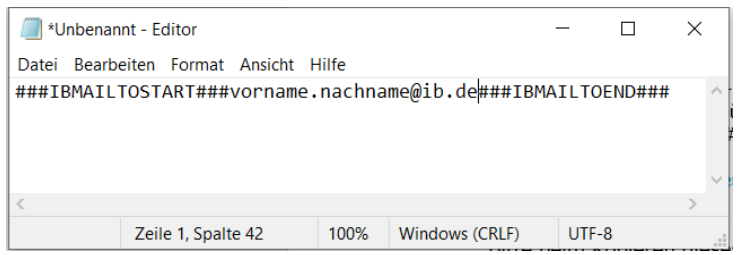

Der vollständig kopierte TAG an der gewünschten Stelle in Typo3 im Fließtext einfügen und speichern:

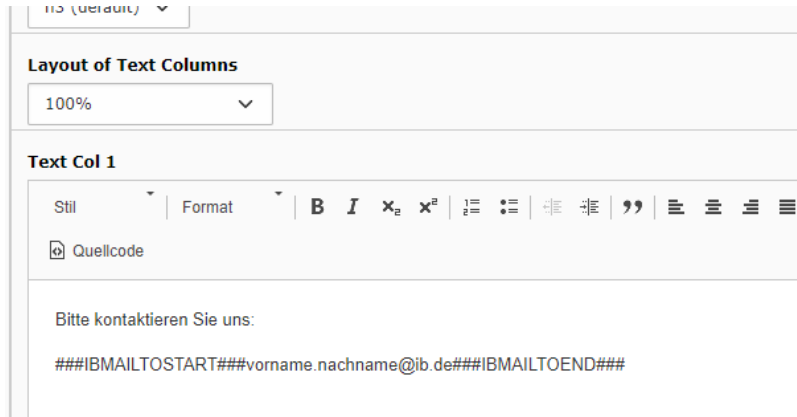

Die Ansicht auf der Website erscheint wie folgt:

Bitte kontaktieren Sie uns:

E-Mail schreiben

#### **3. Allgemeiner Hinweis**

Wenn E-Mail-Adressen unverschlüsselt auf unseren Websites verwendet werden, sollten unbedingt einrichtungsbezogene- oder funktionsbezogene E-Mail-Adressen verwendet werden (z.B. [datenschutz@ib.de\)](mailto:datenschutz@ib.de). Bitte vermeiden Sie die Angabe von personenbezogenen E-Mail-Adressen [\(vorname.nachname@ib.de\)](mailto:vorname.nachname@ib.de) auf Websites.